Министерство науки и высшего образования Российской Федерации

Федеральное государственное бюджетное образовательное учреждение высшего образования «Магнитогорский государственный технический университет им. Г. И. Носова» Многопрофильный колледж

**УТВЕРЖДАЮ** Директор / С.А.Махновский «09» февраля 2022г

## **МЕТОДИЧЕСКИЕ УКАЗАНИЯ ДЛЯ ЛАБОРАТОРНО-ПРАКТИЧЕСКИХ РАБОТ УЧЕБНОЙ ДИСЦИПЛИНЫ ОП.05 Инженерная графика**

## **для обучающихся специальности**

**44.02.06 Профессиональное обучение (по отраслям). Обработка металлов давлением**

Магнитогорск, 2022

### **ОДОБРЕНО:**

Предметно-цикловой комиссией «Обработка металлов давлением» Председатель О.В.Шелковникова Протокол № 5 от 19.01.2022 г.

Методической комиссией МпК Протокол №4 от 09.02.2022 г.

**Составитель:** преподаватель ФГБОУ ВО «МГТУ им. Г.И.Носова» МпК Ольга Александровна Тарасова

Методические указания по выполнению практических работ разработаны на основе рабочей программы учебной дисциплины «Инженерная графика».

Содержание практических работ ориентировано на подготовку обучающихся к освоению профессиональных модулей программы подготовки специалистов среднего звена по специальности 44.02.06 Профессиональное обучение (по отраслям). Обработка металлов давлением (углубленной подготовки) и овладению профессиональными компетенциями.

# **СОДЕРЖАНИЕ**

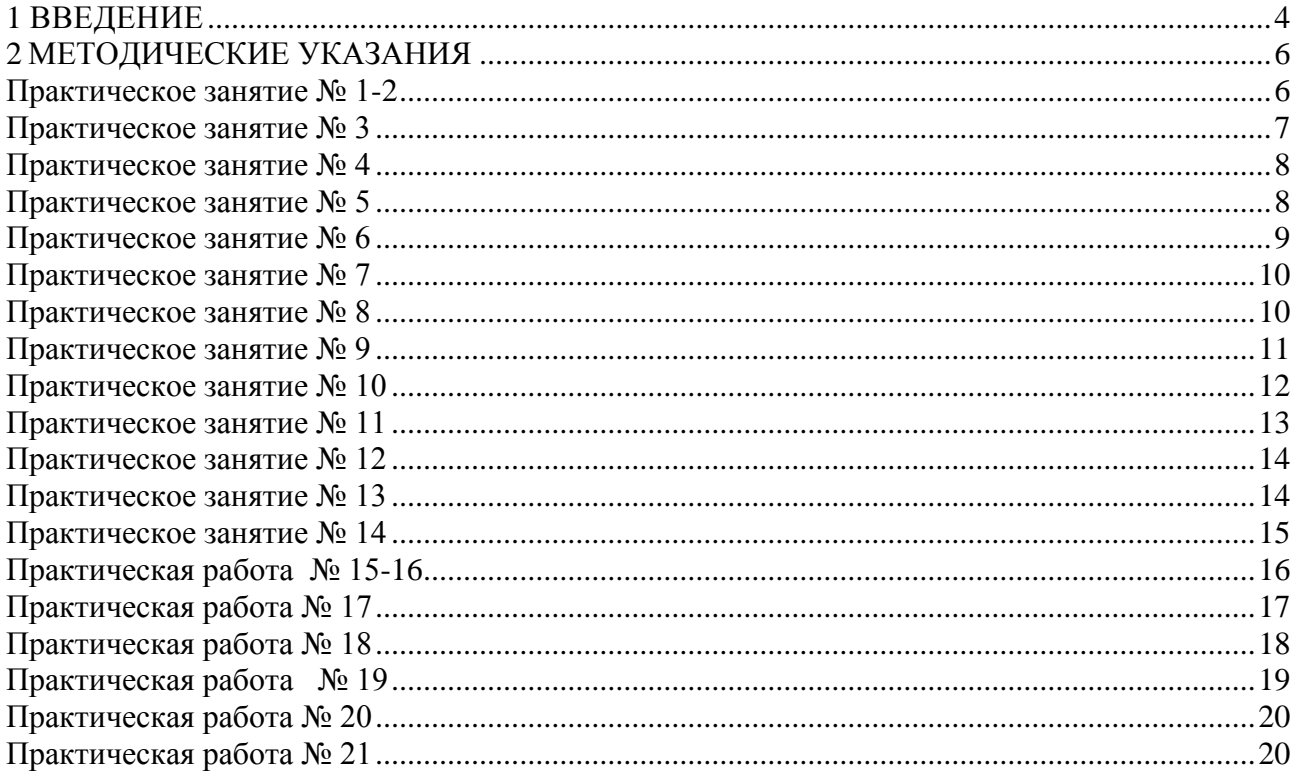

<span id="page-3-0"></span>Важную часть теоретической и профессиональной практической подготовки обучающихся составляют практические занятия.

Состав и содержание практических занятий направлены на реализацию Федерального государственного образовательного стандарта среднего профессионального образования.

Ведущей дидактической целью практических занятий является формирование профессиональных практических умений (умений выполнять определенные действия, операции, необходимые в последующем в профессиональной деятельности) или учебных практических умений, необходимых в последующей учебной деятельности.

В соответствии с рабочей программой учебной дисциплины «Инженерная графика» предусмотрено проведение практических занятий.

В результате их выполнения, обучающийся должен:

*уметь:*

- У<sup>1</sup> выполнять графические изображения технологического оборудования и технологических схем в ручной и машинной графике;
- $V_2$  выполнять комплексные чертежи геометрических тел и проекции точек, лежащих на их поверхности, в ручной и машинной графике
- У<sup>3</sup> выполнять чертежи технических деталей в ручной и машинной графике;
- У<sup>4</sup> читать чертежи и схемы ;
- У5 оформлять технологическую и конструкторскую документацию в соответствии с действующей нормативно-технической документацией.

Содержание практических и лабораторных занятий ориентировано на подготовку обучающихся к освоению профессионального модуля программы подготовки специалистов среднего звена по специальности и овладению *профессиональными компетенциями:* 

- ПК 4.1 Участвовать в планировании деятельности первичного структурного подразделения.
- ПК 4.2 Участвовать в разработке и внедрении технологических процессов.
- ПК 4.3 Разрабатывать и оформлять техническую и технологическую документацию.
- ПК 4.4 Обеспечивать соблюдение технологической и производственной дисциплины.
- ПК 4.5 Обеспечивать соблюдение техники безопасности.

#### А также формированию *общих компетенций*:

ОК 1. Понимать сущность и социальную значимость своей будущей профессии, проявлять к ней устойчивый интерес.

ОК 2. Организовывать собственную деятельность, определять методы решения профессиональных задач, оценивать их эффективность и качество.

ОК 3. Оценивать риски и принимать решения в нестандартных ситуациях.

ОК 4. Осуществлять поиск, анализ и оценку информации, необходимой для постановки и решения профессиональных задач, профессионального и личностного развития.

ОК 5. Использовать информационно-коммуникационные технологии для совершенствования профессиональной деятельности.

ОК 6. Работать в коллективе и команде, взаимодействовать с руководством, коллегами и социальными партнерами.

ОК 8. Самостоятельно определять задачи профессионального и личностного развития, заниматься самообразованием, осознанно планировать повышение квалификации.

ОК 9. Осуществлять профессиональную деятельность в условиях обновления ее целей, содержания, смены технологий.

ОК 11. Строить профессиональную деятельность с соблюдением правовых норм, ее регулирующих.

Выполнение обучающихся практических работ по учебной дисциплине «Инженерная графика» направлено на:

- обобщение, систематизацию, углубление, закрепление, развитие и детализацию полученных теоретических знаний по конкретным темам учебной дисциплины;

- формирование умений применять полученные знания на практике, реализацию единства интеллектуальной и практической деятельности;

- развитие интеллектуальных умений у будущих специалистов: аналитических, проектировочных, конструктивных и др.;

- выработку при решении поставленных задач профессионально значимых качеств, таких как самостоятельность, ответственность, точность, творческая инициатива.

Практические занятия проводятся после соответствующей темы, которая обеспечивает наличие знаний, необходимых для ее выполнения.

## **2 МЕТОДИЧЕСКИЕ УКАЗАНИЯ**

## <span id="page-5-0"></span>*Тема 1.2 Чертежный шрифт и выполнение надписей на чертежах Тема 1.1. Основные сведения по оформлению чертежей*

### **Практическое занятие № 1-2**

#### **Выполнение титульного листа альбома графических работ студента**

#### <span id="page-5-1"></span>**Цель работы:** Научить писать чертежным шрифтом

## **Выполнив работу, Вы будете уметь:**

оформлять технологическую и конструкторскую документацию в соответствии с действующей нормативно-технической документацией;

#### **Материальное обеспечение:**

- 1. ГОСТ 2.302-88. Шрифты чертежные
- 2. Образец выполнения листа.
- 3. Образцы титульных листов студентов.

#### **Задание:**

Вычертить титульный лист рабочей тетради соответственно образцу:

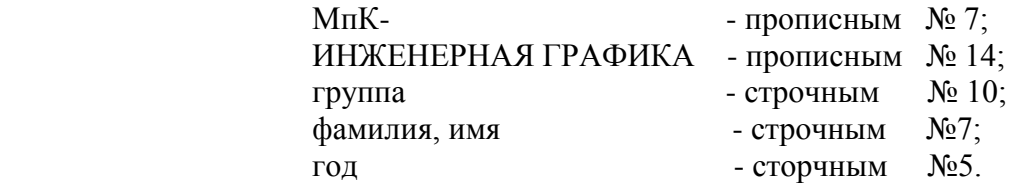

#### **Порядок выполнения работы:**

- 1. Изучите теоретический материал по данной теме.
- 2. Проанализируйте алгоритм выполнения данного задания.
- 3. Вычертите чертеж.
- 4. Выполните самоанализ чертежа по алгоритму..

# **Ход работы:**

- 1. Провести рамку чертежа.
- 2. Нанести горизонтальные строки соответственно заданным размерам
- 3. Провести центральную разделительную линию
- 4. Задать наклон букв и цифр к горизонтали.
- 5. Пользуясь таблицей шрифтов, научиться определять ширину букв.
- 6. Выполнить сетку для написания букв чертежным шрифтом.
- 7. Выполнить надписи.

### **Критерии оценки:**

## *Тема 1.3 Основные правила нанесения размеров*

## **Практическое занятие № 3 Чертеж контура детали с нанесением размеров по ГОСТ 2.307 - 68**

# <span id="page-6-0"></span>**Цель работы:** Научить наносить размеры на чертеже соответственно ГОСТ 2.307-68 **Выполнив работу, Вы будете:**

уметь:

выполнять чертежи технических деталей в ручной графике;

## **Материальное обеспечение:**

- 1. ГОСТ 2.307-68. Нанесение размеров.
- 2. Образец выполнения листа.
- 3. Примеры работ студентов.
- 4. Карточки задания на тему «Нанесение размеров»

## **Задание:**

Выполнить чертеж детали соответственно указанному масштабу.

Нанести размеры в соответствии с ГОСТ 2.307 – 68.

## **Порядок выполнения работы:**

- 1. Изучите теоретический материал по данной теме.
- 2. Проанализируйте алгоритм выполнения данного задания.
- 3. Вычертите чертеж.
- 4. Выполните самоанализ чертежа по алгоритму..

## **Ход работы:**

- 1. Выполнить рамку чертежа
- 2. Нанести заголовок «Нанесение размеров» (Шрифт № 7, строчный)
- 3. Выполнить компоновку чертежа
- 4. Выполнить чертеж в соответствующем масштабе.
- 5. Нанести размерные линии
- **6.** Нанести размерные числа.
- **7.** Обвести чертеж сплошной основной линией.

### **Критерии оценки:**

## *Тема 1.4 Геометрические построения и приемы вычерчивания контуров технических деталей (деление отрезков прямых, окружности на равные части)*

## **Практическое занятие № 4 Контуры технической детали**

<span id="page-7-0"></span>**Цель работы:** Научиться выполнять геометрические построения. Закрепить навыки и умения деления окружности на равные части, построение сопряжений, построение уклонов и конусности.

## **Выполнив работу, Вы будете уметь:**

выполнять чертежи технических деталей в ручной графике;

### **Материальное обеспечение:**

- 1. Образец выполнения листа.
- 2. Примеры графических работ, выполненных студентами.

Часть I. Проекционное черчение или карточки-задания индивидуальных вариантов. **Задание:**

На листе формата А3 выполнить контуры детали с элементами деления окружности на равные части и сопряжениями.

## **Порядок выполнения работы:**

- 1. Изучите теоретический материал по данной теме.
- 2. Проанализируйте алгоритм выполнения данного задания.
- 3. Вычертите чертеж.
- 4. Выполните самоанализ чертежа по алгоритму.

#### **Ход работы:**

1. Вычертить рамку чертежа и ограничить поле для основной надписи.

- 2. Определить габаритные размеры и выполнить компоновку предстоящего изображения.
- 3. Построение изображений:

3.1. Вычертить основные формы детали, не требующие построения сопряжения. Начертить осевые и центровые линии.

3.2. Определить центры сопряжения графическим путем.

3.3. Определить точки касания (точки плавного перехода) графическим путем. (К1 и К2).

3.4. Начертить дугу сопряжения.

3.5. При вычерчивании повторяющихся элементов используем приемы деления окружности на равные части графическим путем.

3.6. Обвести чертеж линиями основного видимого контура.

3.7. Выполнить нанесение размеров по ГОСТ 2.307-68.

4. Заполнить основную надпись чертежа (угловой штамп) в соответствии с правилами образца.

## **Критерии оценки:**

Выполненное упражнение, оценивается по «5» системе.

## *Тема 2.1 Проецирование точки и отрезка прямой*

### **Практическое занятие № 5**

### **Построение проекции плоской фигуры по заданным координатам**

### <span id="page-7-1"></span>**Цель работы:**

Научиться строить комплексный чертеж плоской фигуры по координатам. **Выполнив работу, Вы будете уметь:**

выполнять чертежи технических деталей в ручной графике;

## **Материальное обеспечение:**

- 1. Карточка индивидуального задания или задачник.
- 2. Образец выполнения листа.
- 3. Примеры графического упражнения, выполненного студентами. **Задание:**

По заданным координатам соответственно варианту построить комплексный чертеж (эпюр) плоской фигуры**.**

## **Порядок выполнения работы:**

- 1 Изучите теоретический материал по данной теме.
- 2. Проанализируйте алгоритм выполнения данного задания.
- 3.Вычертите чертеж.
- 4. Выполните самоанализ чертежа по алгоритму.

## **Ход работы:**

- 1. Провести рамку чертежа.
- 2. Оформить заголовок по образцу.
- 3. Выписать координаты плоской фигуры.
- 4. Построить комплексные чертежи.
- 5. Обозначить проекции точек на комплексных чертежах.

## **Критерии оценки:**

Выполненное упражнение, оценивается по «5» системе.

## *Тема 2.3 Аксонометрические проекции*

## **Практическое занятие № 6 Построение плоских фигур в изометрии**

<span id="page-8-0"></span>**Цель работы:** Изучить методы, позволяющие определить на чертеже действительную величину отрезка прямой и плоской фигуры (метод перемены плоскостей проекций). Построение разверток поверхностей усеченных геометрических тел: закрепить навыки проецирования геометрических тел на три плоскости проекций. Изучить правила построения аксонометрических проекций.

**Выполнив работу, Вы будете уметь:** выполнять чертежи технических деталей в ручной графике; **Материальное обеспечение:**

- 1. Карточка индивидуального задания или задачник.
- 2. Алгоритм построения задания (поэтапное выполнение).
- 3. Образец выполнения листа.
- 4. Примеры графических упражнений, выполненных студентами. **Задание:**

Построить шестиугольник и пятиугольник в изометрии в плоскоcти проекции «H» по заданным размерам.

### **Порядок выполнения работы:**

- 1. Изучите теоретический материал по данной теме.
- 2. Проанализируйте алгоритм выполнения данного задания.
- 3.Вычертите чертеж.
- 4. Выполните самоанализ чертежа по алгоритму.

## **Ход работы:**

- 1. Провести рамку чертежа.
- 2. Построить пятиугольник, вписанный в окружность.
- 3. Построить шестиугольник, вписанный в окружность.
- 4. Выполнить аксонометрические оси
- 5. Построить шестиугольник в изометрии.
- 6. Построить пятиугольник в изометрии.
- 7. Выполнить обводку чертежа.

#### **Критерии оценки:**

Выполненное упражнение, оценивается по «5» системе.

#### *Тема 2.4 Проецирование геометрических тел*

#### **Практическое занятие № 7**

## <span id="page-9-0"></span>**Построение группы геометрических тел: комплексный чертеж и аксонометрическая проекция**

**Цель работы:** Изучить метод прямоугольного проецирования геометрических тел, освоить приемы проецирования точки, отрезка прямой на три плоскости проекций.

## **Выполнив работу, Вы будете:**

уметь:

выполнять комплексные чертежи геометрических тел и проекции точек, лежащих на их поверхности, в ручной графике;

## **Материальное обеспечение:**

- 1. Карточка индивидуального задания или задачник.
- 2. Образец выполнения листа.
- 3. Примеры графических работ студентов.
- 4. Модели геометрических тел.

#### **Задание:**

По двум видам группы геометрических тел построить третий вид и изометрию с нанесением на поверхностях данных тел точек.

#### **Порядок выполнения работы:**

- 1 Изучите теоретический материал по данной теме.
- 2. Проанализируйте алгоритм выполнения данного задания.
- 3.Вычертите чертеж.
- 4. Выполните самоанализ чертежа по алгоритму.

### **Ход работы:**

- 1. Провести рамку чертежа.
- 2. Перечертить вид спереди, вид сверху группы геометрических тел.
- 3. Построить вид слева.
- 4. Построить аксонометрические оси (изометрические)
- 5.Построить аксонометрическую проекцию группы геометрических тел.

6. Обвести контуры геометрических тел сплошной основной линией. Раскрасить геометрические тела цветными карандашами. Одно тело – одним цветом на всех проекциях

#### **Критерии оценки:**

Выполненное упражнение, оценивается по «5» системе.

#### *Тема 2.5 Сечение геометрических тел плоскостями.*

### **Практическое занятие № 8 Построение фигуры сечения усеченного геометрического тела**

#### <span id="page-9-1"></span>**Цель работы:**

#### **Выполнив работу, Вы будете:** уметь:

выполнять комплексные чертежи геометрических тел и проекции точек, лежащих на их поверхности, в ручной графике;

## **Материальное обеспечение:**

- 1. Карточка индивидуального задания или задачник.
- 2. Образец выполнения листа.
- 3. Примеры графических работ студентов.
- 4. Модели геометрических тел, рассеченных плоскостью.

# **Задание:**

Выполнить комплексный чертеж геометрического тела, пересеченного проецирующей плоскостью с определением натуральной величины сечения, разверткой и аксонометрической проекцией усеченного тела.

## **Порядок выполнения работы:**

1 Изучите теоретический материал по данной теме.

- 2. Проанализируйте алгоритм выполнения данного задания.
- 3.Вычертите чертеж.
- 4. Выполните самоанализ чертежа по алгоритму.

## **Ход работы:**

- 1. Нанести рамку чертежа.
- 2. Перечертить по своему варианту две проекции заданного геометрического тела (призмы), дочертить третью проекцию.
- 3. Построить линию сечения на всех проекциях
- 4. Построить действительную фигуру сечения способом перемены плоскостей проекций.
- 5. Вычертить развертку призмы.
- 6. Построить аксонометрическую проекцию усеченной призмы.
- 7. Обратить внимание на композицию чертежа: изображения должны быть расположены равномерно без «пустых» или слишком заполненных углов.
- 8. Удалив все лишние линии, выполнить обводку чертежа.
- 9. Сохранить линии построения фигуры сечения.
- **10.** Заполнить основную надпись.

### **Критерии оценки:**

Выполненное упражнение, оценивается по «5» системе.

### *Тема 2.6 Взаимное пересечение поверхностей тел*

### **Практическое занятие № 9 Построение линий пересечения пересекающихся поверхностей тел**

<span id="page-10-0"></span>**Цель работы:** Изучить способы, позволяющие строить линию пересечения поверхностей геометрических тел.

## **Выполнив работу, Вы будете:**

уметь:

выполнять чертежи технических деталей в ручной графике;

### **Материальное обеспечение:**

- 1. Карточка индивидуального задания или задачник.
- 2. Образец выполнения листа.
- 3. Примеры графических работ студентов.
- 4. Модели взаимнопересекающихся геометрических тел.

### **Задание:**

Выполнить комплексный чертеж взаимнопересекающихся тел. Построить линию пересечения тел, определить характерные точки.

## **Порядок выполнения работы:**

1 Изучите теоретический материал по данной теме.

2. Проанализируйте алгоритм выполнения данного задания.

## 3.Вычертите чертеж.

4. Выполните самоанализ чертежа по алгоритму.

## **Ход работы:**

- 1. Провести рамку чертежа.
- 2. Перечертить по своему варианту две проекции заданных геометрических тел.
- 3. Дочертить третью проекцию
- 4. Отметить «очевидные» точки, определяемые без графических построений
- 5.Отметить «характерные» точки, расположенные на крайних ребрах многогранников.

6. Отметить «промежуточные» точки, которые находят с помощью вспомогательных построений.

- 7. Наметить линию пересечения на всех трех проекциях.
- 8. Определить видимость частей линии пересечения.
- 9. Обозначить точки пересечения геометрических тел.
- 10. Обвести чертеж и заполнить основную надпись.

## **Критерии оценки:**

Выполненное упражнение, оценивается по «5» системе.

### *Тема 2.7 Техническое рисование и элементы технического конструирования*

### **Практическое занятие № 10**

## **Построение технического рисунка детали с приданием рельефности**

<span id="page-11-0"></span>**Цель работы:** Научиться наносить тени на рисунок для того, чтобы придать детали объемность.

### **Выполнив работу, Вы будете:** уметь:

выполнять чертежи технических деталей в ручной графике;

### **Материальное обеспечение:**

- 1. Карточка индивидуального задания или задачник.
- 2. Образец выполнения листа.
- 3. Примеры графических работ студентов.

### **Задание:**

Выполнить технический рисунок модели по двум заданным видам

### **Порядок выполнения работы:**

- 1. Изучите теоретический материал по данной теме.
- 2. Проанализируйте алгоритм выполнения данного задания.
- 3. Вычертите чертеж.
- 4. Выполните самоанализ чертежа по алгоритму. **Ход работы:**
- 1. Провести рамку чертежа.
- 2. Выполнить аксонометрические оси.
- 3. Выбрать положение детали по отношению к аксонометрическим осям.
- 4. Выполнить технический рисунок модели по двум заданным видам
- 5. Придать рисунку рельефность, то есть выявить форму геометрического тела с помощью светотени.

### **Критерии оценки:**

## *2.8. Проекции моделей.*

## **Практическое занятие № 11**

## <span id="page-12-0"></span>**Построение третьей проекции модели по двум заданным и ее аксонометрической проекции**

## **Цель работы:**

Закрепить знания и навыки проецирования моделей в прямоугольных проекциях; уметь анализировать геометрическую форму предмета.

## **Выполнив работу, Вы будете:**

уметь:

выполнять комплексные чертежи геометрических тел и проекции точек, лежащих на их поверхности, в ручной и машинной графике;

выполнять чертежи технических деталей в ручной графике;

## **Материальное обеспечение:**

- 1. Карточка индивидуального задания или задачник.
- 2. Образец выполнения листа.
- 3. Примеры графических работ студентов.
- 4. Модели из различных материалов (дерево, эбонит, бумага)
	- **Задание:**
- 5.

## **Задание:**

Выполнить третий вид модели по двум заданным.

#### **Порядок выполнения работы:**

- 1. Изучите теоретический материал по данной теме.
- 2. Проанализируйте алгоритм выполнения данного задания.
- 3. Вычертите чертеж.
- 4. Выполните самоанализ чертежа по алгоритму.

## **Ход работы:**

- 1. Провести рамку чертежа.
- 2. Перечертить два вида модели
- 3. Выполнить третий вид модели по двум заданным
- 4. Выполнить аксонометрическую проекцию модели
- 5. Нанести размеры

### **Критерии оценки:**

*Тема3.2 Категории изображений на чертеже – виды, разрезы, сечения*

## **Практическое занятие № 12 Простые разрезы**

<span id="page-13-0"></span>**Цель работы:** Закрепить знания и навыки проецирования моделей в прямоугольных проекциях; уметь анализировать геометрическую форму предмета. Ознакомиться с основными правилами выполнения разрезов и нанесением размеров на чертежах.

## **Выполнив работу, Вы будете:** уметь:

выполнять чертежи технических деталей в ручной графике;

## **Материальное обеспечение:**

- 1. Образец выполнения листа.
- 2. Примеры графических работ, выполненных студентами. **Задание:**
- 1. По двум данным видам модели построить третий.
- 2. Выполнить необходимые разрезы
- 3. Проставить размеры
- 4. Изобразить деталь в изометрии с вырезом четверти.

#### **Порядок выполнения работы:**

- 1. Изучите теоретический материал по данной теме.
- 2. Проанализируйте алгоритм выполнения данного задания.
- 3. Вычертите чертеж.
- 4. Выполните самоанализ чертежа по алгоритму..

#### **Ход работы:**

- 1. Вычертить рамку чертежа место для основной надписи.
- 2. Выполнить компоновку чертежа, обозначив габаритные рамки изображений (рациональное расположение всех изображений на поле чертежа)
- 3. Перечертить два вида детали в проекционной связи.
- 4. Построить третий вид.
- 5. Построить необходимые рациональные разрезы
- 6. Построить изометрическую проекцию детали.
- 7. Сделать вырез одной четверти детали.
- 8. Удалить вспомогательные линии построения.
- 9. Нанести размеры на комплексном чертеже.
- **10.** Заполнить основную надпись чертежа

#### **Форма представления результата:**

Выполненное упражнение, оценивается по «5» системе.

**Замечания:** Перед выполнением задания внимательно изучить правила построения разрезов.

### *Тема3.2 Категории изображений на чертеже - виды, разрезы, сечения*

### **Практическое занятие № 13 Сложные разрезы**

### <span id="page-13-1"></span>**Цель работы:**

Закрепить навыки выполнения разрезов.

**Выполнив работу, Вы будете:** уметь:

выполнять чертежи технических деталей в ручной графике;

- **Материальное обеспечение:**
- 1. Образец выполнения листа.
- 2. Примеры графических работ, выполненных студентами.

## **Задание**

- **1.** Даны два вида детали. Перечертить, заменив один вид необходимым разрезом.
- 2. Выполнить ступенчатый или ломаный разрез
- 3. Проставить размеры
- 4. Обозначить разрез

## **Порядок выполнения работы:**

- 1. Изучите теоретический материал по данной теме.
- 2. Проанализируйте алгоритм выполнения данного задания.
- 3. Вычертите чертеж.
- 4. Выполните самоанализ чертежа по алгоритму.. **Ход работы:**
- 1. Вычертить рамку чертежа..
- 2. Выполнить компоновку чертежа, обозначив габаритные рамки изображений
- 3. Перечертить два вида детали в проекционной связи.
- 4. Определить какой разрез необходимо выполнить) ломаный или ступенчатый)
- 5. Построить разрез.
- 6. Нанести размеры на комплексном чертеже.
- 7. Обозначить разрез.

## **Форма представления результата:**

Выполненное упражнение, оценивается по «5» системе.

## **Тема***3.3.Резьба, резьбовые изделия*

## **Практическое занятие № 14 Чертежи крепежных изделий**

<span id="page-14-0"></span>**Цель работы:** Изучить правила выполнения резьбовых соединений**.**

# **Выполнив работу, Вы будете:** уметь:

выполнять чертежи технических деталей в ручной графике;

### **Материальное обеспечение:**

Оборудование, инструменты, материалы, таблицы, схемы, справочники, и др.)

- 1. Образец выполнения листа.
- 2. Примеры графических работ, выполненных студентами.
- 3. Плакаты.

### **Задание**

На листе формата А 3 Выполнить чертеж соединения двух деталей крепежными деталями (болтом, шпилькой, винтом) согласно своего варианта.

## **Порядок выполнения работы:**

- 1. Изучите теоретический материал по данной теме.
- 2. Проанализируйте алгоритм выполнения данного задания.
- 3. Вычертите чертеж.
- 4. Выполните самоанализ чертежа по алгоритму.. **Ход работы:**
- 1. Произвести расчеты крепежных деталей в рабочей тетради по условным соотношениям.
- 2. Вычертить три вида соединения в тонких линиях.
- 3. Проверить правильность изображения резьбы.
- 4. Обвести чертеж линиями в соответствии с ГОСТ
- 5. Нанести размеры, которые указаны в задании
- 6. Заполнить основную надпись чертежа. **Форма представления результата:**

Выполненное упражнение, оценивается по «5» системе.

## *Тема 3.4. Эскизы деталей и рабочие чертежи Тема 3.5. Разъѐмные и неразъѐмные соединения деталей*

## **Практическая работа № 15-16 Эскиз детали с натуры Резьбовые соединения**

#### <span id="page-15-0"></span>**Выполнив работу, Вы будете:** уметь:

выполнять чертежи технических деталей в ручной графике;

**Цель работы:** Изучить правила и приемы составления эскизов, развить навыки чтения чертежа, практически применять правила выполнения разрезов, нанесения размеров, знаков шероховатости поверхности, обозначений материалов, изображения и обозначения резьбы.

#### **Материальное обеспечение:**

(Оборудование, инструменты, материалы, таблицы, схемы, справочники, и др.)

- 1. Образец выполнения листа.
- 2. Примеры графических работ, выполненных студентами.
- 3. Плакаты.

### **Задание**

Выполнить эскиз детали средней сложности.

### **Порядок выполнения работы:**

- 1. Изучите теоретический материал по данной теме.
- 2. Проанализируйте алгоритм выполнения данного задания.
- 3. Вычертите чертеж.
- 4. Выполните самоанализ чертежа по алгоритму.

### **Ход работы:**

- 1. Провести рамку чертежа.
- 2. Выяснить название и назначение детали.
- 3. Определить ее положение на листе.
- 4. Проанализировать форму детали
- 5. Выбрать количество видов
- 6. Продумать, какие разрезы, сечения необходимо показать.
- 7. Продумать композиционное расположение изображений на листе.
- 8. Провести оси симметрии и центровые линии основных элементов детали, начиная с крупных форм и кончая более мелкими элементами детали (проточки, фаски, пазы, галтели, бобышки)
- 9. Наметить разрезы и сечения и выполнить штриховку.
- 10. Обвести чертеж сплошными основными линиями
- 11. Провести выносные и размерные линии

## **Форма предоставления результата**

## *Тема 3.6 Зубчатые передачи*

## **Практическая работа № 17**

## <span id="page-16-0"></span>**Зубчатые передачи. Чертеж одной из зубчатых передач (цилиндрической или конической или червячной со шпоночным соединением)**

### **Выполнив работу, Вы будете:** уметь:

выполнять чертежи технических деталей в ручной графике; **Цель работы:** Изучить правила построения зубчатых передач. **Материальное обеспечение:**

- 1. Образец выполнения листа.
- 2. Примеры графических работ, выполненных студентами.
- 3. Плакаты.

## **Задание**

- 1. Вычертить цилиндрическую зубчатую передачу.
- 2. Размеры шпонок и пазов для них установить по

ГОСТ 8788 – 69 и ГОСТ 8789 – 68

3. Нанести размеры диаметров валов и межосевого расстояния

## **Порядок выполнения работы:**

- 1 Изучите теоретический материал по данной теме.
- 2. Проанализируйте алгоритм выполнения данного задания.
- 3.Вычертите чертеж.
- 4. Выполните самоанализ чертежа по алгоритму.

### **Ход работы:**

- 1. Выполнить расчеты делительных окружностей колеса и шестерни.
- 2. Вычертить оси межосевого расстояния.
- 3. Вычертить делительные окружности колеса и шестерни (штрихпунктирными тонкими линиями).
- 4. Вычертить окружности вершин зубьев колеса и шестерни.
- 5. Вычертить окружности впадин колеса и шестерни.
- 6. Вычертить конструктивные элементы колес в соответствии с заданием.
- 7. По диаметрам валов подобрать размеры шпоночных пазов шпонок.
- 8. В местах шпоночных соединений выполнить местные разрезы.
- 9. Обвести чертеж.
- 10. Нанести размеры.

### **Форма предоставления результата**

### *Тема 3.7 Общие сведения об изделиях и составлении сборочных чертежей*

#### **Практическая работа № 18 Эскизы деталей сборочной единицы. Сборочный чертеж по эскизам**

### <span id="page-17-0"></span>**Выполнив работу, Вы будете:**

уметь:

выполнять графические изображения технологического оборудования и технологических схем в ручной графике;

выполнять чертежи технических деталей в ручной графике;

оформлять технологическую и конструкторскую документацию в соответствии с действующей нормативно-технической документацией;

**Цель работы: 1.** Изучить правила выполнения сборочных чертежей, правила оформления спецификации.

#### **Материальное обеспечение:**

- 1. Образец выполнения листа.
- 2. Примеры графических работ, выполненных студентами.
- 3. Плакаты.

#### **Задание**

На листе формата А3 выполнить сборочный чертеж узла или изделия. Составить спецификацию.

## **Порядок выполнения работы:**

- 1. Изучите теоретический материал по данной теме.
- 2. Проанализируйте алгоритм выполнения данного задания.
- 3. Вычертите чертеж.
- 4. Выполните самоанализ чертежа по алгоритму..

#### **Ход работы:**

- 1. Изучите содержание и назначение данной сборочной единицы
- 2. На листах бумаги в клеточку выполните эскизы
- 3. Выполнить компоновку чертежа в соответствии с количеством изображений.
- 4. Выполнить сборочный чертеж
- 5. Нанести габаритные размеры, монтажные и установочные.
- 6. Заполнить основную надпись.
- 7. Выполнить спецификацию

Номера позиций располагают параллельно основной надписи чертежа и группируют в строчку или колонку на одной линии (в вертикальном или горизонтальном направлении).

Номера позиций деталей наносят более крупным шрифтом на один-два размера больше, чем размерные числа на чертеже.

Линии выноски не должны пересекаться между собой, не должны быть параллельны линиям штриховки.

Линии выноски на изображении детали заканчиваются точкой.

#### **Форма предоставления результата:**

## <span id="page-18-0"></span>*Тема 3.8 Чтение и деталирование чертежей. Правила разработки и оформления конструкторской документации*

## **Практическая работа № 19**

## **Рабочий чертеж детали по сборочному чертежу - деталирование**

## **Выполнив работу, Вы будете:** уметь:

- выполнять графические изображения технологического оборудования и технологических схем в ручной графике;
- выполнять чертежи технических деталей в ручной графике;
- оформлять технологическую и конструкторскую документацию в соответствии с действующей нормативно-технической документацией.

**Цель работы:** Выполнить рабочий чертеж детали по сборочному чертежу, научиться пользоваться стандартами ЕСКД. Закрепит навыки чтения чертежей общего вида, сборочных чертежей.

## **Материальное обеспечение:**

(Оборудование, инструменты, материалы, таблицы, схемы, справочники, и др.)

- 1. Образец выполнения листа.
- 2. Примеры графических работ, выполненных студентами.
- 3. Плакаты.

## **Задание**

По сборочному чертежу выполнить чертежи корпуса детали, двух деталей на усмотрение преподавателя.

#### **Порядок выполнения работы**

- 1 Изучите теоретический материал по данной теме.
- 2. Проанализируйте алгоритм выполнения данного задания.
- 3. Вычертите чертеж.
- 4. Выполните самоанализ чертежа по алгоритму..

# **Ход работы**

- 1. Провести рамку чертежа.
- 2. С помощью габаритных прямоугольников, построенных по габаритным размерам чертежа, скомпоновать лист, оставляя достаточно места для размеров.
- 3. Вычертить оси симметрии, центровые линии.
- 4. Отложить размеры изображений и вычертить их контуры.
- 5. Выполнить штриховку разрезов и сечений
- 6. Обвести чертеж основной сплошной линией.
- 7. Нанести обозначения шероховатостей поверхностей,
- 8. Нанести размера технические требования.
- 9. Заполнить графы основной надписи.

#### **Форма предоставления результата**

## *Тема 4.1 Чтение и выполнение чертежей и схем.*

## **Практическая работа № 20 Схема кинематическая**

## <span id="page-19-0"></span>**Выполнив работу, Вы будете:** уметь:

- выполнять графические изображения технологического оборудования и технологических схем в ручной графике;
- выполнять чертежи технических деталей в ручной графике;
- оформлять технологическую и конструкторскую документацию в соответствии с действующей нормативно-технической документацией.

**Цель работы:** Изучение особенностей выполнения схематических чертежей и ознакомление с условными обозначениями для схем

## **Материальное обеспечение:**

- 1. Образец выполнения листа.
- 2. Примеры графических работ, выполненных студентами.
- **Задание:**

Выполнить чертеж кинематической схемы металлорежщего станка по вариантам.

## **Краткие теоретические сведения:**

- 1. Схема выполняется карандашом на чертежной бумаге без соблюдения масштаба. Действительное пространственное расположения составных частей изделий либо не учитывается вообще, либо учитывается приближенно.
- 2. Правила выполнения кинематических схем изложены в ГОСТ 2. 703-82, с которыми следует ознакомиться перед выполнением схем.
- 3. Каждому кинематическому элементу, изображенному на схеме, присвоить порядковый номер, начиная от источников движения.
- 4. Валы пронумеровать римскими цифрами, остальные элементы арабскими.
- 5. Порядковый номер элемента проставить на полке линии-выноски.
- 6. Вычертив схему, заполнить таблицу перечня элементов: таблица перечня элементов схемы выполняется по форме данной в учебнике С.К. Боголюбов. Инженерная графика, М. «машиностроение» 2008, стр.310.
- 7. Расстояние между перечнем и основной надписью не менее 12 мм.
- 8. Позиционные обозначения делаются сверху вниз.
- 9. На кинематической схеме показать цветным карандашом направление передачи от двигателя к рабочей части станка (например, от шкива к шпинделю) Схемы должны быть выполнены компактно, без ущерба для ясности и удобства чтения. **Порядок выполнения работы**
- 1. Провести рамку чертежа.
- 2. Выполнить основную надпись чертежа
- 3. Над основной надписью чертежа выполнить таблицу для нанесения обозначений элементов схемы.
- 4. Вычертить схему, соблюдая правила вычерчивания отдельных элементов.
- 5. Заполнить таблицу обозначения
- 6. Заполнить графы основной надписи.

<span id="page-19-1"></span>**Форма предоставления результата:** выполненное упражнение, оценивается по «5» системе.

### *Раздел №5. Общие сведения о компьютерной графике*

### **Практическая работа № 21**

## **Чертеж по специальности по индивидуальному заданию**

#### **Выполнив работу, Вы будете:** уметь:

- выполнять графические изображения технологического оборудования и технологических схем в машинной графике;
- выполнять чертежи технических деталей в машинной графике; **Цель работы:** Закрепить умение работать в программе «Компас – график» **Материальное обеспечение:**
- 1. Образец выполнения листа.
- 2. Примеры графических работ студентов.
- 3. Компьютер или ноутбук.

#### **Задание:**

1 Создать в индивидуальной папке файл отчет.

2 Создать в папке чертеж при помощи привязок

3 Сдать выполненную работу преподавателю

#### **Краткие теоретические сведения:**

**КОМПАС-ЗD** - это программа, позволяющая создавать чертежи любого уровня сложности с полной поддержкой российских стандартов.

#### *Типы документов*

Тип документа, создаваемого в системе КОМПАС-ЗD V6, зависит от рода информации, хранящейся в этом документе. Каждому типу документа соответствует расширение имени файла и пиктограмма.

**Деталь** - трехмерная модель изделия, изготавливаемого из однородного материала, без применения сборочных операций. Файл детали имеет расширение *mid.*

**Сборка** - трехмерная модель изделия, состоящего из нескольких деталей с заданным взаимным положением. Файл сборки имеет расширение a*3d.*

**Чертеж** - основной тип документа. Чертеж содержит графическое изображение, основную надпись, рамку. Файл чертежа имеет расширение *cdw.*

**Фрагмент** - вспомогательный тип графического документа. Отличается от чертежа отсутствием основной надписи и других объектов оформления. Файл фрагмента имеет расширение fhv*.*

**Спецификация** – документ, содержащий информацию о составе сборки, представленную в виде таблицы. Спецификация оформляется рамкой и основной надписью. Файл спецификации имеет расширение *spw.*

**Текстовый документ** - документ, содержащий преимущественно текстовую информацию. В текстовом документе могут быть созданы пояснительные записки, технические условия и т.п. Файл текстового документа имеет расширение *kdw.*

## *Системы координат*

При работе в КОМПАС-ЗD V6 используются стандартные правые декартовы системы координат.

В каждом графическом документе существует система координат. Она лежит в плоскости, параллельной экрану, и отображается в виде двух ортогональных стрелок.

Начало абсолютной системы координат чертежа всегда находится в левой нижней точке его габаритной рамки. При работе в графическом документе пользователь может создавать дополнительные системы координат.

#### *Курсор и управление им*

*Курсор -* это главный инструмент при работе с КОМПАС. С помощью курсора осуществляется вызов команд из меню или с помощью кнопок, создание и редактирование объектов, выполняется множество других действий.

Основной способ управления курсором - это его перемещение мышью.

Вы можете передвигать курсор, используя клавиши со стрелками на основной или расширенной клавиатуре. В этом случае перемещение будет зависеть от установленного шага курсора. Для задания величины шага используйте поле **Текущий шаг курсора** на панели **Текущее состояние.**

При работе с графическим документом можно ввести координаты точки, в которую необходимо поместить курсор, в поля **Координаты курсора** на панели **Текущее состояние.**

В графических документах после установки курсора в нужную точку его требуется *зафиксировать -* подтвердить, что для создания объекта должна использоваться именно эта точка. Фиксация производится щелчком левой кнопки мыши или нажатием клавиши **<Enter>.**

#### *Автоматическое и ручное создание объектов*

Когда вы изменяете параметры объекта при его построении, часто бывает не нужно создавать объект сразу после задания всех определяющих его параметров. Удобнее сначала оценить, правильно ли заданы значения параметров, а уже затем подтвердить создание объекта.

**Автоматическое создание объекта.** Пока она нажата, все объекты фиксируются немедленно после ввода параметров, достаточных для построения.

**Создать объект.** До тех пор. пока эта кнопка не нажата, объект не считается

Auto

تنعد

зафиксированным, поэтому можно изменить любой его параметр.

## *Привязки*

В процессе работы над чертежом постоянно возникает необходимость *точно* установить один примитив по отношению к другому. В системе Компас существует возможность соединять примитивы различными способами в зависимости от необходимости построений.

Виды соединений объектов в системе Компас называют **привязками.**

Для удобства соединений примитивов, система Компас обозначает **характерные точки** каждого примитива, которые появляются при его выделении. Например, при выделении отрезка появляются жирные (характерные) точки по краям отрезка, при выделении прямоугольника - четыре точки по углам, при выделении окружности - пять точек: центральная и четыре осевых.

Необходимость точного черчения обуславливается тем, что наличие несовпадений точек на чертеже может привести к самым неприятным последствиям: ошибкам при простановке размеров, штриховки, создании объемных моделей. Поэтому необходимо знать как характерные точки каждого примитива, так и виды привязок.

В системе Компас различают глобальные, локальные и клавиатурные привязки.

**Глобальные привязки -** действуют после установки по умолчанию при выполнении *всех* операций и редактирования. **Важная особенность глобальных привязок: одновременно можно включать несколько глобальных привязок и они будут действовать одновременно в процессе создания чертежа.**

Вызов диалогового окна для установки глобальных привязок находится на верхней

строке в виде кнопки **Установка глобальных привязок** и отменяется кнопкой **Запретить**

## **привязки**

После нажатия кнопки появляется диалоговое окно **Установка глобальных привязок. Локальные привязки** - позволяют выполнить те же операции, что и глобальные, но они имеют следующие отличия:

• локальная привязка является более приоритетной (главной), чем глобальная;

• локальная привязка действует только на одну операцию.

Локальные привязки устанавливаются с помощью контекстного меню, которое вызывается в

любом месте документа с помощью правой кнопки мыши.

**Клавиатурные привязки.** Некоторые варианты привязок можно выполнять с помощью

клавиатуры, нажимая соответствующие комбинации клавиш.

*Замечание:* **Клавиши <0>, <.> и <5> следует нажимать на дополнительной клавиатуре.**

## **Комбинация Описание**

<Ctrl**>+<0>** Установка курсора в точку (0,0) текущей системы координат

<.> Установка курсора по нормали в ближайшую точку ближайшего объекта

**<5>** Установка курсора в ближайшую к нему характерную точку объекта

<Shift**>+<5>** Установка курсора в ближайшую к нему середину объекта

<AIt**>+<5>** Установка курсора в ближайшую к нему точку пересечения объектов

**<Ctrl>+<|>** Установка курсора в ближайшую точку ближайшего объекта по

направлению

**<Ctrl>+<|**> осей текущей системы координат

 $\langle$ Ctrl $>+\langle$  >

 $\langle Ctrl\rangle + \langle C\rangle$ 

## **Ход работы:**

1 Создать на жестком диске своего компьютера папку с именем своей группы, поместить туда текстовый файл-отчет о выполненной работе.

2. Загрузить КОМПАС-ЗD и выполнить команду создать чертѐж.

3.Создать чертеж при помощи привязок по образцу:

### **Форма представления результата:**

выполненная работа, файл-отчет